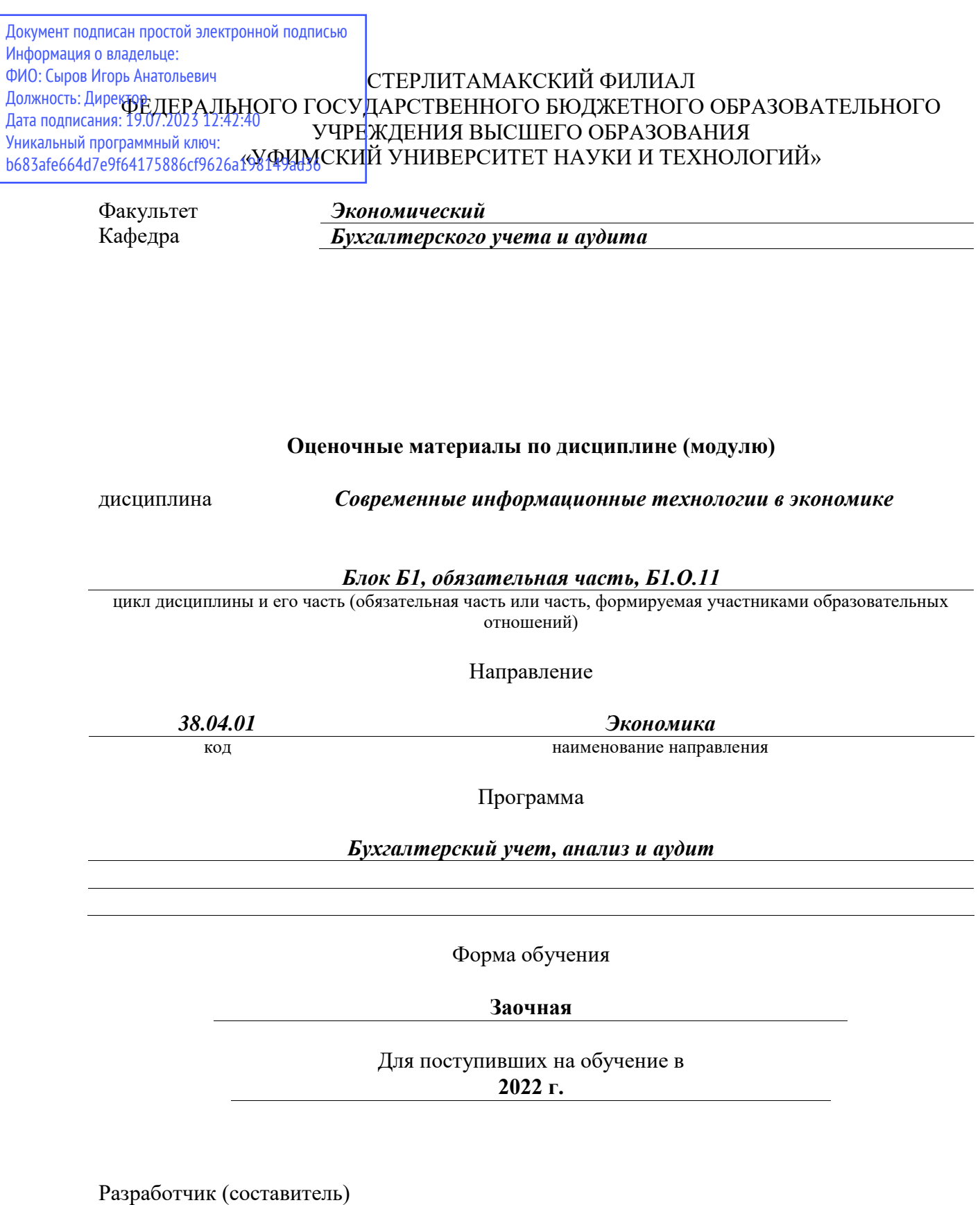

*кандидат педагогических наук, доцент*

*Рафикова В. М.*

ученая степень, должность, ФИО

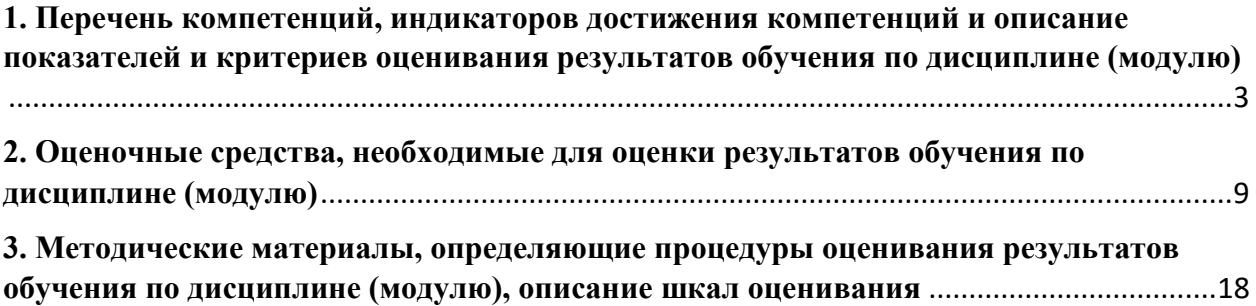

1. Перечень компетенций, индикаторов достижения компетенций и описание показателей и критериев оценивания результатов обучения по дисциплине (модулю)

<span id="page-2-0"></span>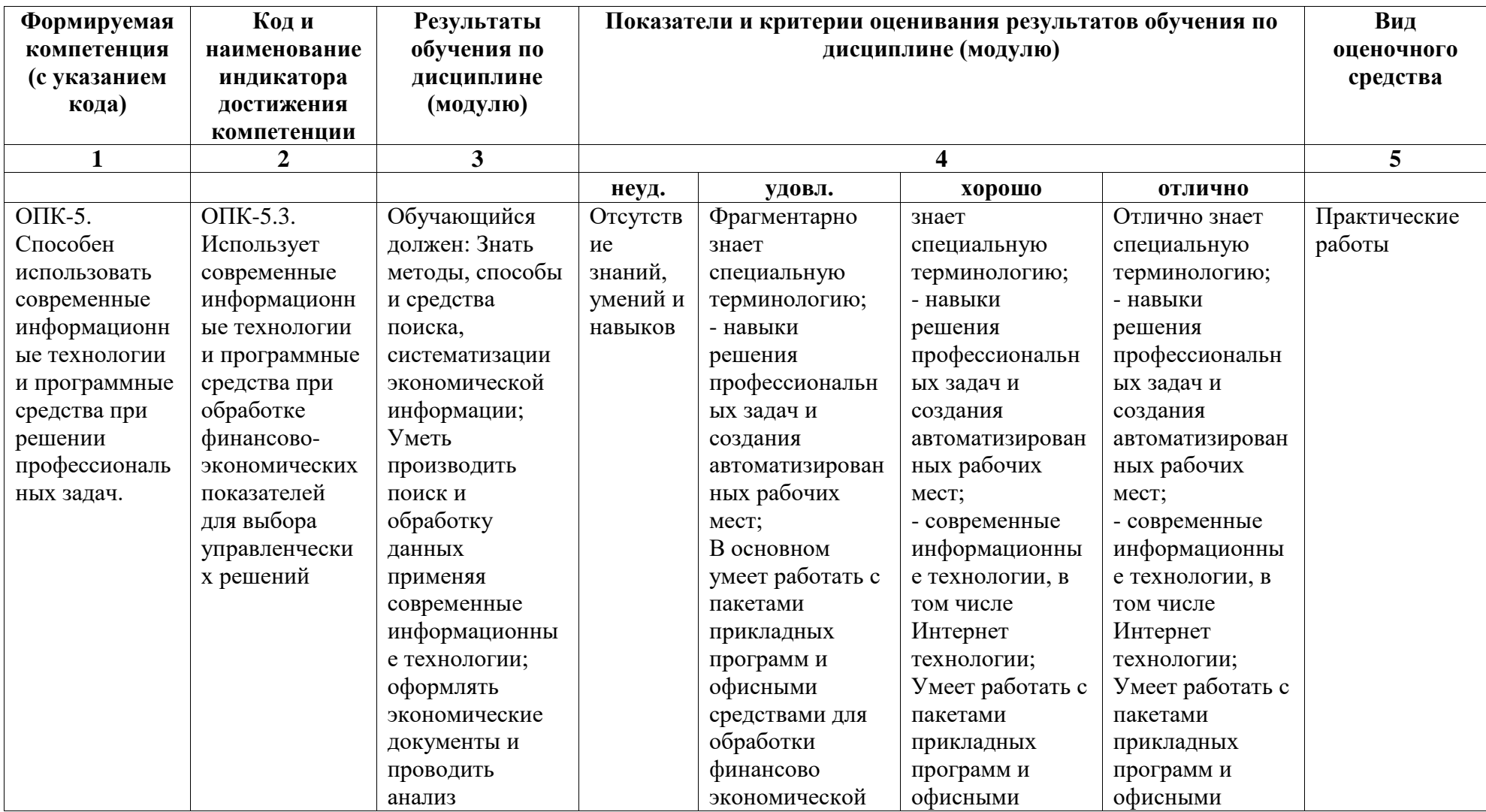

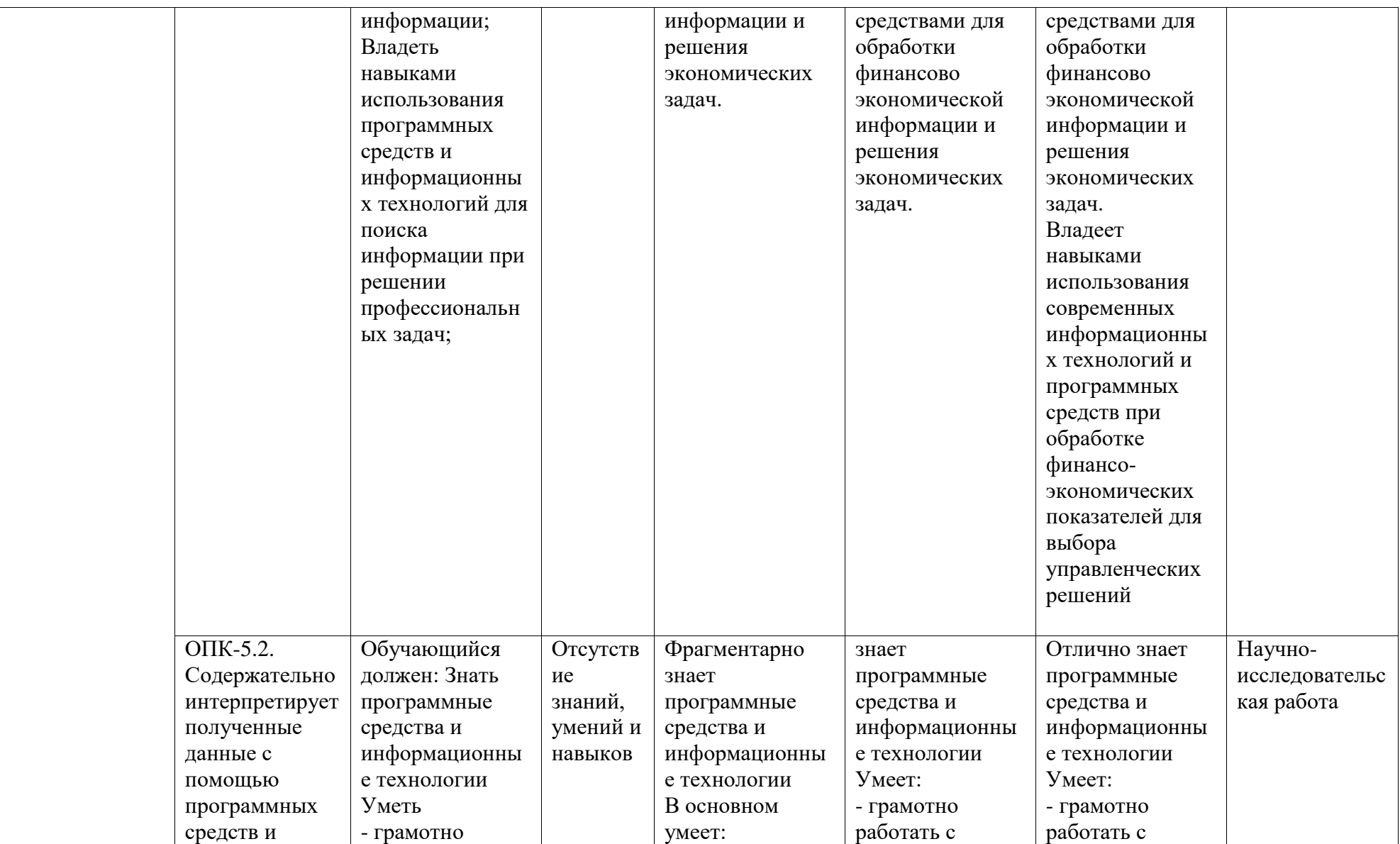

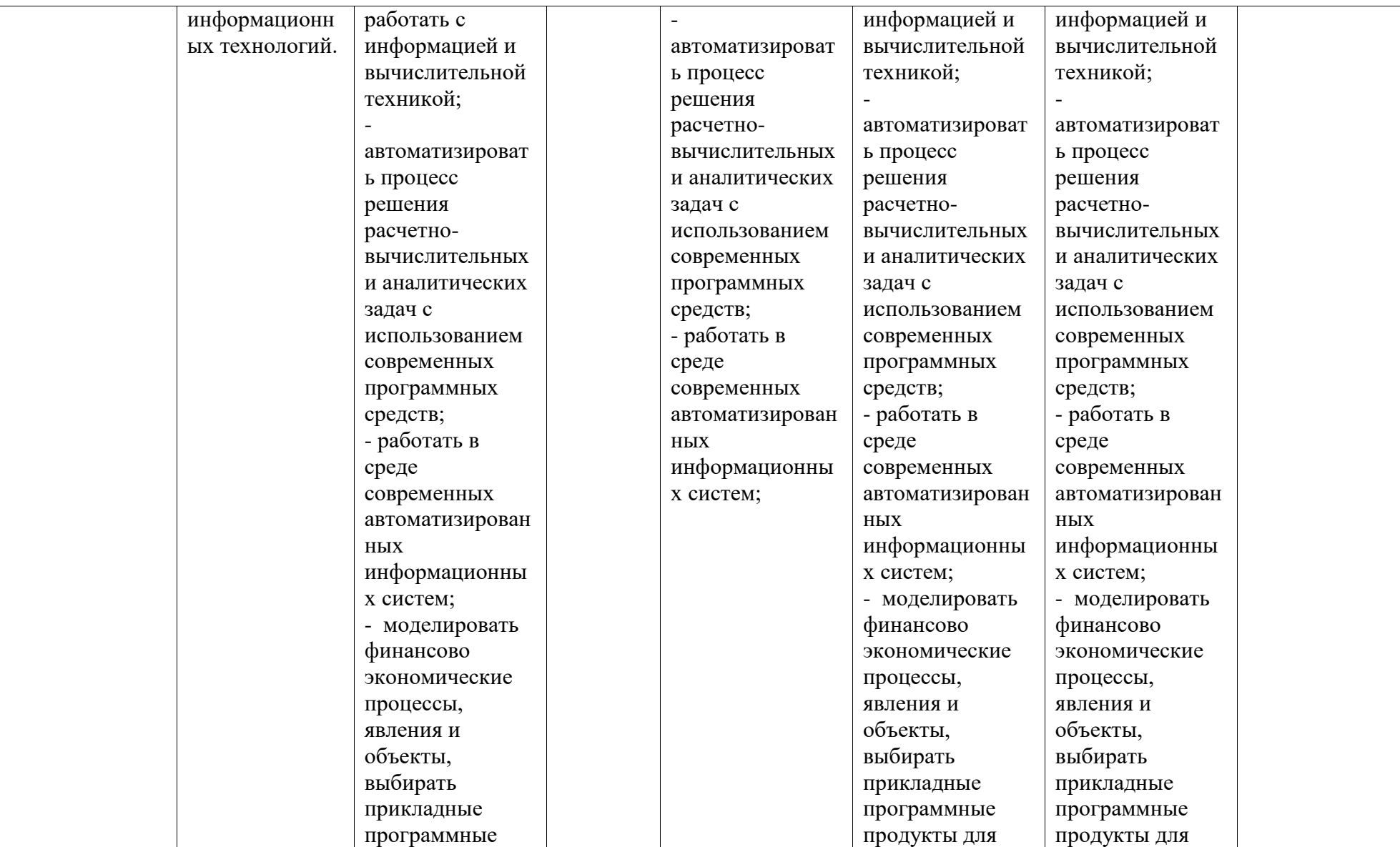

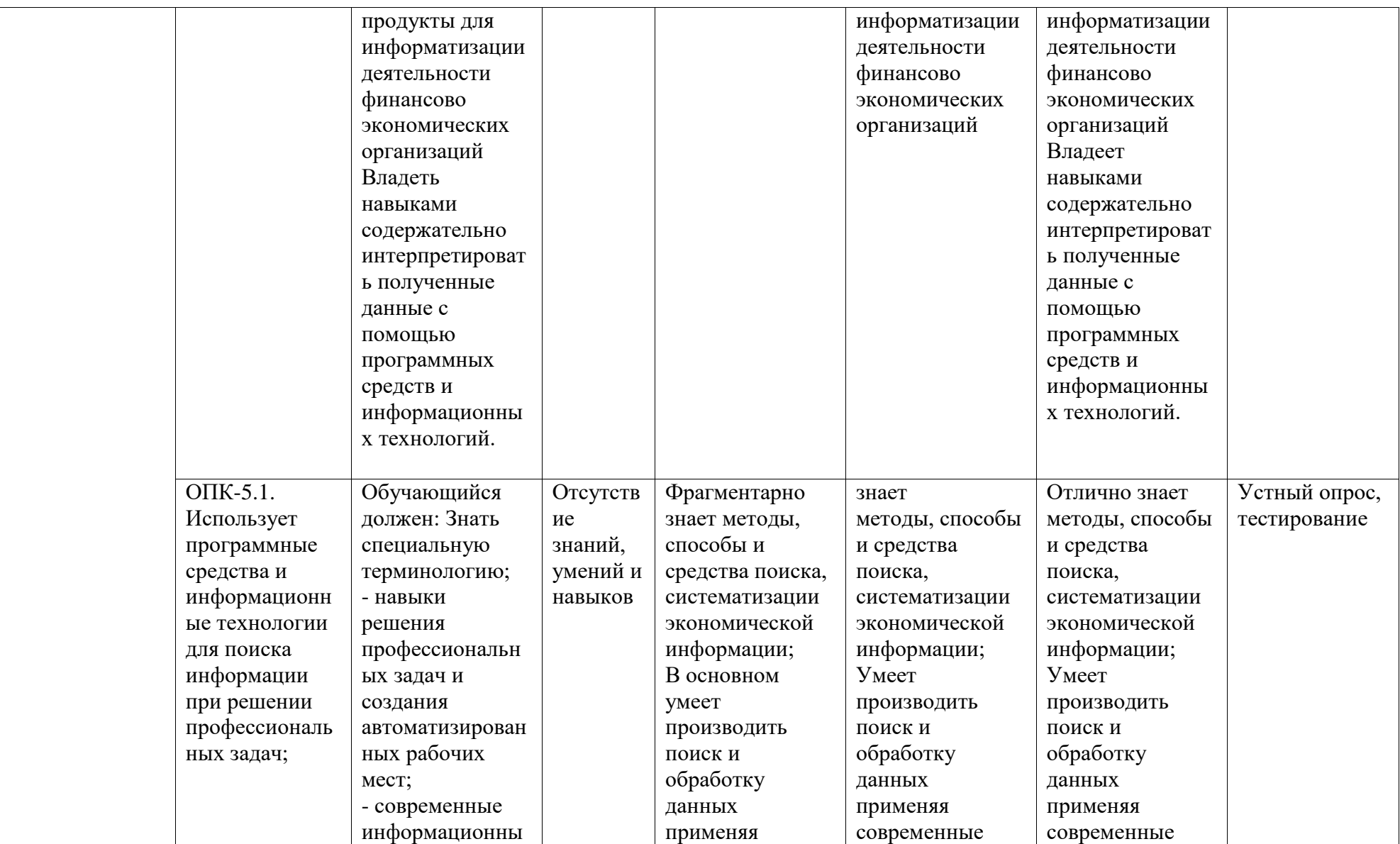

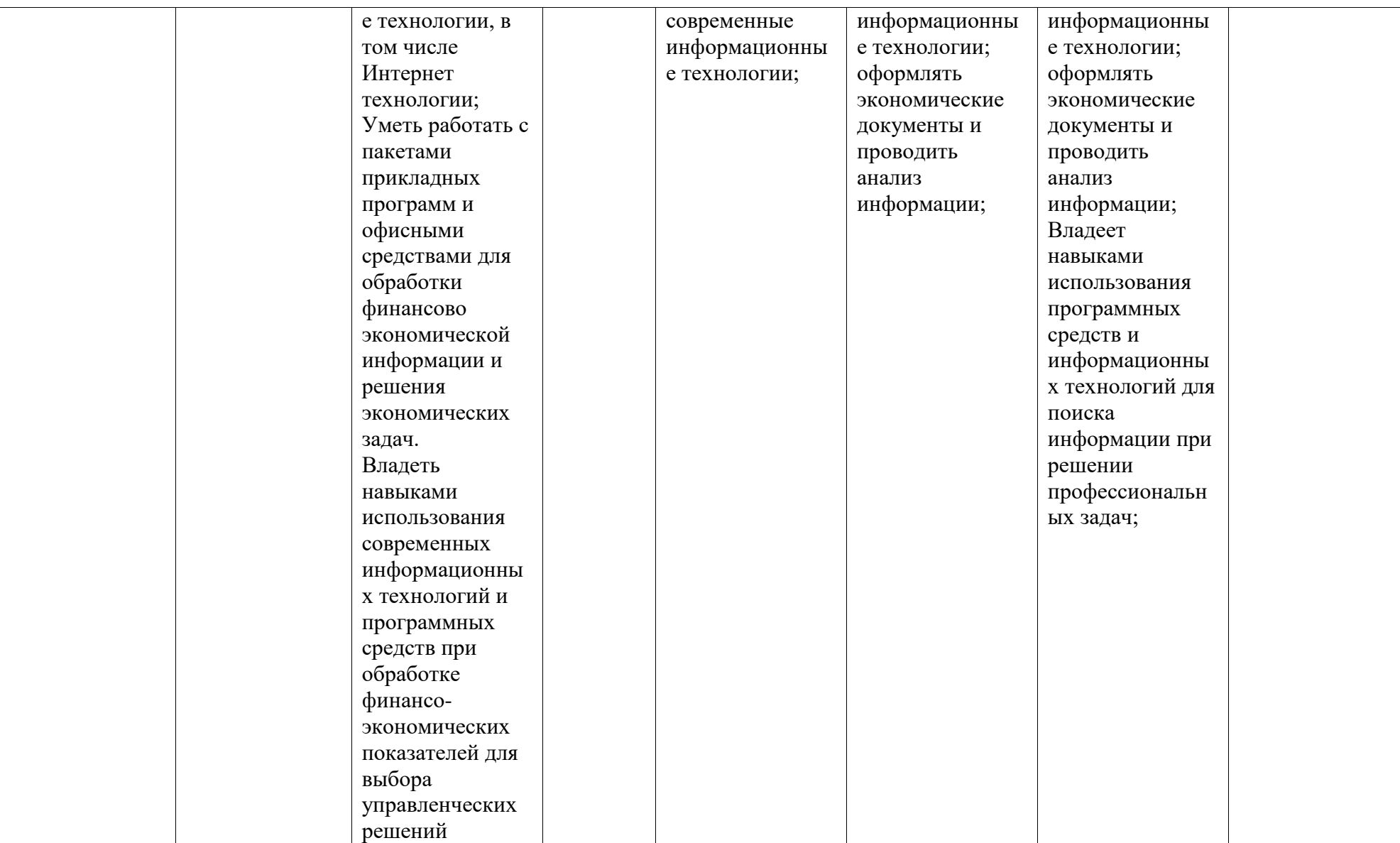

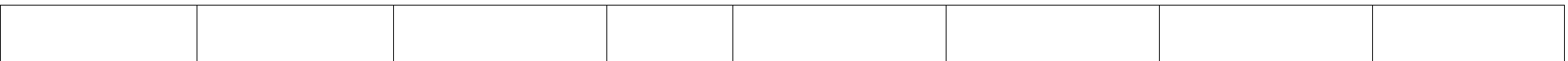

# <span id="page-8-0"></span>2. Оценочные средства, необходимые для оценки результатов обучения по дисциплине (модулю)

### Тестовые залания

Перечень вопросов для оценки уровня сформированности компетенции ОПК-5 по индикатору ОПК-5.1

## 1. Под информационной технологией понимаются операции, производимые с информашией:

1) только с использованием компьютерной техники;

2) только на бумажной основе;

3) и автоматизированные, и традиционные бумажные операции;

4) только автоматизированные операции.

### 2. Информационная система - это:

1) Набор средств, методов и персонала для решения какой-либо задачи;

2) Набор информационных технологий;

3) Программное обеспечение;

4) Программное и техническое обеспечение.

#### 3. Целью автоматизации финансовой деятельности является:

1) повышение квалификации персонала;

2) устранение рутинных операций и автоматизированная подготовка финансовых

документов;

3) снижение затрат;

4) автоматизация технологии выпуска продукции;

# 4. Для обработки знаний используются:

1) Гипертекст;

2) СУБД;

3) Средства мультимедиа;

4) Экспертные системы.

# 5. Жизненный цикл ИС – это процесс, охватывающий временной промежуток:

1) От разработки программного обеспечения до ввода его в эксплуатацию;

2) От возникновения необходимости в ИС до изъятия ее из эксплуатации;

3) От разработки алгоритмов до изъятия системы из эксплуатации;

4) От момента возникновения необходимости в ИС до оценки результатов разработки.

6. Сведения о лицах, предметах, фактах, событиях, явлениях и процессах независимо от формы их представления это:

1) экономическая информация;

2) информация;

3) данные.

7. По стадии обработки экономическая информация может быть следующих видов:

1) входящая, исходящая;

2) первичная, промежуточная, результатная;

3) справочная, учетная, плановая.

8. Мера измерения экономической информации, которая рассматривает содержание информации и способы ее языкового представления, фактически определяет экономические данные, называется:

1) синтаксической;

2) семантической:

3) прагматической.

9. Свойство экономической информации, определяющее близость получаемой информации к

реальному состоянию объекта, процесса, явления называется:

1) актуальность;

2) релевантность;

3) достоверность.

10. Система классификации экономической информации, которая предполагает последовательное деление множества элементов на подмножества с заданными классификационными

признаками называется:

1) иерархической;

2) фасетной.

11. Регистрационная система кодирования экономической информации разделяется на:

и параллельное кодирование; 1) последовательное

2) порядковое, серийно-порядковое и позиционное кодирование.

12. Информационная технология это:

1) процесс, использующий совокупность средств и методов сбора, обработки и передачи данных (первичной информации) для получения информации нового качества о состоянии объекта, процесса или явления (информационного продукта);

2) взаимосвязанная совокупность средств, методов и персонала, используемых для хранения, обработки и выдачи информации в интересах достижения поставленной цели. 13. Основная цель информационной системы:

1) в результате, целенаправленных действий по переработке первичной информации получить необходимую для пользователя информацию;

2) организация, хранение и передача информации.

14. Выбрать формулу, возвращающую будущую стоимость обыкновенного аннуитета продолжительностью 4 года, если процентная ставка равна  $18\degree$  годовых, а величина одного

платежа в аннуитете 12 тыс. руб.

1) FV $(18\%; 4; 0; -12000; 0);$ 

 $2) FV(18\%; 4; -12000; 0; 0);$ 

3) FV(4;  $18\%$ ;  $-12000$ ; 0; 0);

4) PV $(18\%; 4; -12000; 0; 0)$ .

15. В долг на 5 лет получены 5 тыс. руб. по ставке 17% годовых. Выберете функцию, которая возвратит сумму, подлежащую выплате через 5 лет.

1)  $FV(17\%; 5; -5000; 0; 0)$ ;

2) PV $(17\%; 5; 0; -5000; 0);$ 

3)  $FV(5; 17\%; 0; -5000; 0);$ 

4)  $FV(17\%; 5; 0; -5000; 0)$ .

16. Первоначально вкладчик имеет на счете 50 тыс. руб. Ежегодно он вносит на счет по 8 тыс. руб. (в конце года). К концу 6 года величина вклада 150 тыс. руб. Под сколько процентов годовых вкладчик вложил свои средства. Выбрать формулу, возвращающую ответ данной задачи.

1) RATE $(6; 8; 50; 150; 0; 10\%)$ ;

2) RATE(6; 8; 50; 150; 1; 10%);

3) RATE (6; -8; -50; 150; 0; 10%);

4) RATE (6; -8; 150; -50; 0; 10%).

17. Банк выдал кредит на 60 млн. руб. сроком на 6 лет под 12 % годовых. Погашение крелита должно производится равными ежегодными выплатами в конце каждого года. включающими погашение основного долга и процентные платежи. Определить величину гашения основного долга для 3 года. Выбрать формулу, возвращающую ответ данной задачи.

1) PMT $(12\%; 6; 60; 0; 0)$ ;

2) PPMT( $12\%$ ; 3; 6; 60; 0; 0);

3) IPMT $(12\%; 3; 6; 60; 0; 0);$ 

Перечень тем научно-исследовательских работ по дисциплине для оценки уровня сформированности компетенции ОПК-5 по индикатору ОПК-5.2

Список тем научно-исследовательских работ по дисциплине

1. Технологические основы цифровой экономики

2. Оценка развития рынка финансовых информационных технологий в России.

3. Состояние и перспективы использования автоматизированных систем управления инвестициями и проектами в России.

4. Перспективы использования систем поддержки принятия решений на российских предприятиях.

5. Облачные приложения для бизнеса: преимущества и недостатки и перспективы

6. Мобильный банкинг

7. Информационная безопасность и защита

8. Системы электронных расчетов.

9. Использование технологии Больших Данных в бизнесе

10. Автоматизированные банковские системы: особенности и тенденции развития

11. Особенности и технологии информационного поиска в сети Интернет

12. Проблема формирования информационных издержек в условиях сетевой экономики

13. Проблема безопасности облачных сервисов хранения данных корпоративной информационной системы

14. Оценка эффективности инвестиций в ИТ: проблемы и подходы

15. Современные тенденции развития и направления использования электронных денег и платежных систем

16. Информационные технологии в налоговой деятельности (АИС «Налог -3»)

17. Аналитические системы в экономике (Business Intelligence)

18. Интеллектуальные и экспертные системы: перспективы использования в финансовой сфере.

19. Искусственный интеллект в банках и финансовом секторе

Перечень практических работ для оценки уровня сформированности компетенции О**ПК-5;** по индикатору ОПК-5.3

*Типовой вариант практической работы №1.*

Задание 1: Создание таблиц и формул.

1. Создайте новую книгу и заполните ее как показано на рисунке 1.

|                 | А                          | в      | $\tilde{C}$ | D |
|-----------------|----------------------------|--------|-------------|---|
| 1               | Компания Техноэнергоинвест |        |             |   |
| $\overline{2}$  | Бюджет на первый квартал   |        |             |   |
| 3               | Январь                     |        |             |   |
| $\overline{4}$  | Приход                     |        |             |   |
| 5               | Продажи                    | 228000 |             |   |
| 6               | Сервис                     | 36000  |             |   |
| $\overline{7}$  | Итого                      |        |             |   |
| 8               |                            |        |             |   |
| 9               | Расходы                    |        |             |   |
| 10              | Материаль                  | 137000 |             |   |
| 11              | Зарплата                   | 14000  |             |   |
| 12 <sup>°</sup> | Аренда                     | 1300   |             |   |
| 13              | Итого                      |        |             |   |
| 14              |                            |        |             |   |
|                 | 15 Прибыль                 |        |             |   |
| 16              |                            |        |             |   |

Рис. 1. Исходная таблица

2.Продолжите заполнение созданной книги, используя маркер автозаполнения для ячеек *C3:D3*; *C11:D11*; *C12:D12*. Измените формат представления данных в ячейках *B5:D6*; *B10:D12* на денежный (рис. 2).

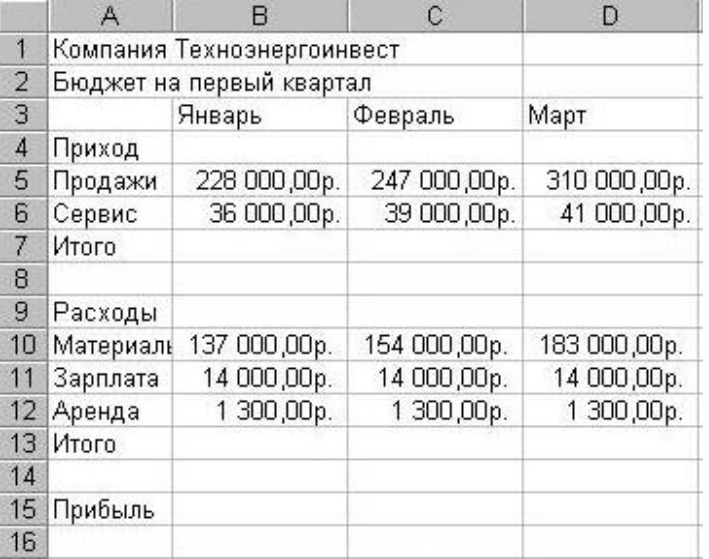

Рис.2. Изменение формата.

3.Скопируйте диапазон ячеек *A2:D15* методом перетаскивания, исправьте данные для второго квартала.

4.Произведите расчеты в созданной таблице, используя формулы и автозаполнение. Объедините ячейки *A1-E1*c помощью команды меню «Формат» → «Ячейки», выбрав вкладку «Выравнивание». Измените цвет ячеек. Пересчитайте итоговые значения за квартал расходов, прихода и прибыли в доллары (используйте абсолютную адресацию). В ячейке *F3* разрешите перенос по словам (рис. 3).

|                | А                          | B            | с            | D            | F                        |                 |
|----------------|----------------------------|--------------|--------------|--------------|--------------------------|-----------------|
|                | Компания Технознергоинвест |              |              |              |                          |                 |
| $\overline{2}$ | Бюджет на первый квартал   |              |              |              |                          |                 |
| 3              |                            | Январь       | Февраль      | Март         |                          | Kypc<br>доллара |
| 4              | Приход                     |              |              |              |                          | 30,00p.         |
| 5              | Продажи                    | 228 000,00p. | 247 000 00p. | 310 000,00p. |                          |                 |
| 6              | Сервис                     | 36 000,00p.  | 39 000,00p.  | 41 000,00p.  |                          |                 |
| 7              | Итого                      | 264 000,00p. | 286 000,00p. | 351 000,00p. | 901 000,00p.             | \$30 033,33     |
| 8              |                            |              |              |              |                          |                 |
| 9              | Расходы                    |              |              |              |                          |                 |
| 10             | Материаль                  | 137 000,00p. | 154 000,00p. | 183 000,00p. |                          |                 |
| 11             | Зарплата                   | 14 000,00p.  | 14 000 00p.  | 14 000,00p.  |                          |                 |
| 12             | Аренда                     | 1 300,00p.   | 1 300,00p.   | 1 300,00p.   |                          |                 |
| 13             | Итого                      | 152 300,00p. | 169 300,00p. | 198 300,00p. | 519 900,00p.             | \$17 330,00     |
| 14             |                            |              |              |              |                          |                 |
| 15             | Прибыль                    | 111 700,00p. | 116 700,00p. | 152 700,00p. | 381 100,00p. \$12 703,33 |                 |

Рис.3. Форматирование ячеек.

8

!

*k*

5. Перейдите на *Лист 2*. Вычислите сумму конечного ряда  $k=1$  ( $n + k = 1$ ): при n=5, результат представлен на рис. 4.  $\sum$  $\sum_{n=1}^{\infty}$  (*n* + *k* –  $\frac{1}{1}(n+k-1)!$  $\sum_{k=1}$   $(n+k)$ 

|    | А     | в        | Ĉ |
|----|-------|----------|---|
|    | n=    | 5        |   |
| 2  |       |          |   |
| 3  |       | 0,008333 |   |
| 4  | 2     | 0,002778 |   |
| 5  | з     | 0,00119  |   |
| 6  | 4     | 0,000595 |   |
| 7  | 5     | 0,000331 |   |
| 8  | 6     | 0,000198 |   |
| 9  | 7     | 0,000126 |   |
| 10 | 8     | 8,42E-05 |   |
| 11 |       |          |   |
| 12 | Cyuua | 0,013636 |   |
| 13 |       |          |   |

Рис. 4. Вычисление суммы ряда.

Задание 2. Построение диаграмм.

1. Создать таблицу по образцу (табл. 1).

*Таблица 1.*

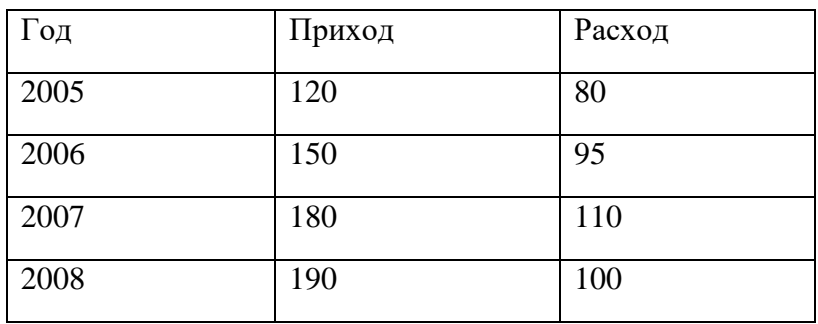

2. Выделите значения столбцов «*Приход*» и «*Расход*» без заголовков.

3. Выполнить команду *Вставка/Гистограмма*, а затем, не снимая выделения с диаграммы, команду *Конструктор/Выбрать данные.*

4. В открывшемся диалоговом окне:

а. В категории *«Элементы легенды (ряды)»* выделить *Ряд 1*, нажать «*Изменить*», выделить ячейку с заголовком «*Приход*», нажать *ОК* => новое имя ряда «Приход» появится в диалоговом окне и на диаграмме. По аналогии *Ряд 2* переименовать в «*Расход*».

b. В категории «*Подписи горизонтальной оси (категории)*» нажать «*Изменить*» и выделить диапазон ячеек со значениями годов (рисунок 5).

5. Не снимая выделения с диаграммы, перейти в меню «Формат» и внести изменения в категориях *Стили WordArt* и *Стили фигур*, по одному из параметров диаграммы (по выбору) в каждой категории. Гистограмма готова. Снять выделение.

6. Выделить значение ряда «*Приход*» (без заголовка).

7. Выполнить команду *Вставка/Круговая* диаграмма, а затем, не снимая выделения с диаграммы, команду *Конструктор/Выбрать данные*.

8. В открывшемся диалоговом окне:

а. В категории «*Элементы легенды (ряды)»* выделить *Ряд1*, нажать «*Изменить»*, выделить ячейку с заголовком «*Приход*», нажать «ОК», после чего новое имя ряда «Приход» появится в диалоговом окне и на диаграмме.

b. В категории «*Подписи горизонтальной оси (категории)*» нажать «Изменить» и выделить диапазон ячеек со значениями годов.

9. Не снимая выделения, выполнить команду *Конструктор/Макеты* диаграмм и выбрать в перечне третий образец во втором ряду. Круговая диаграмма готова. Снять выделение (рис. 5)

10. Выделить значение ряда «*Расход*» (без заголовка).

11. Выполнить команду *Вставка/График*, а затем, не снимая выделения с диаграммы, команду *Конструктор/Макеты диаграмм* и выбрать первый образец в списке.

12. В получившейся диаграмме выделить надпись «Название диаграммы», удалить шаблонное название и написать «Расход». Затем выделить надпись «Название оси», удалить шаблонное название и написать «Млн. руб.».

13. Правой кнопкой мыши щелкнуть по подписям оси ОХ (вызов контекстного меню), выбрать пункт «Выбрать данные».

14. В диалоговом окне изменить название ряда «Ряд 1» на «Расход», а по горизонтальной оси сделать подписи соответствующих годов.

15. Правой кнопкой мыши щелкнуть по ряду данных на диаграмме и выбрать «*Добавить подписи данных».*

16. правой кнопкой мыши щелкнуть по ряду данных на диаграмме и выбрать «*Добавить линию тренда*». Ничего не меняя в открывшемся окне, нажать «*Закрыть*». График с линией тренда построен. Снять выделение (рис. 5).

17. Внесите изменения в построенную *круговую диаграмму*. Выделите один из секторов диаграммы, щелкните по выделенному сектору правой кнопкой мыши и выберите команду *Формат точки данных/Заливка*, поставьте переключатель *«Сплошная заливка»* и выберите новый цвет сектора.

18. Выделите гистограмму и скопируйте в Буфер Обмена. Выполните команду «Вставить».

19. Внесите изменения в копию гистограммы. Для этого правой кнопкой мыши щелкнуть по рядам данных на диаграмме и выбрать пункт «*Выбрать данные».*

20. В категории «Элементы легенды (ряды)» нажать кнопку «Добавить», дать новому ряду имя «Приход фирмы» и выделить значения ряда «Приход» (без заголовка). Щелкнуть правой кнопкой мыши по новому ряду на диаграмме и выбрать «Изменить вид ряда данных» и выбрать «График с маркерами» первого вида. Добавить на новом ряду подписи данных.

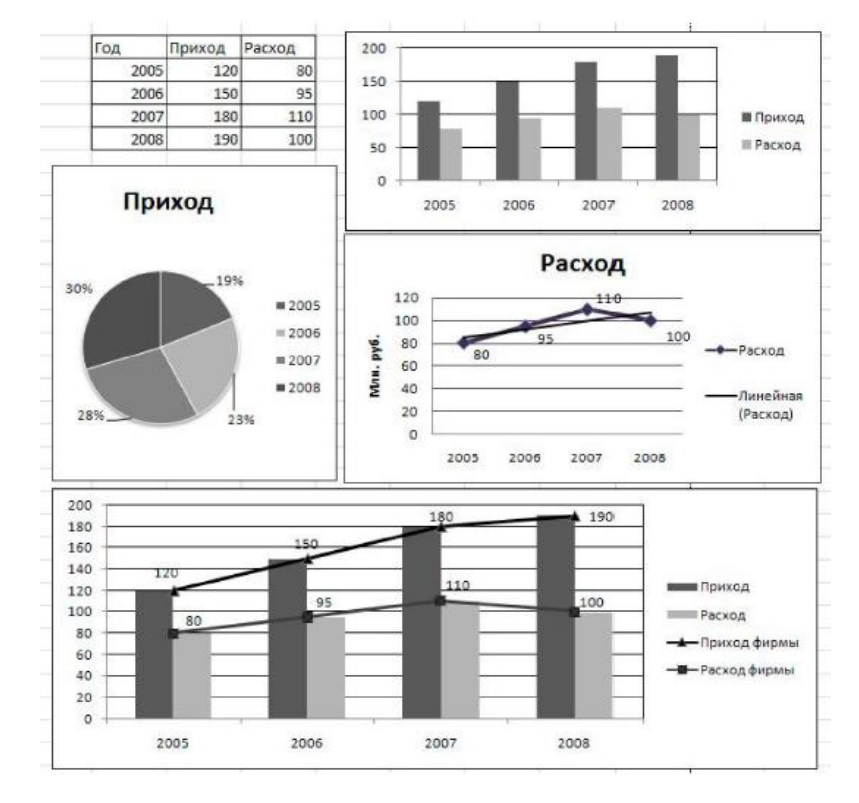

21. Аналогичные действия проделайте с добавлением ряда «Расход фирмы» (рисунок 5).

Рис. 5. Построение диаграмм

*Типовой вариант практической работы №2.*

Задание 1. Консолидация

На основе таблиц «январь», «февраль» и «март» создать таблицу «1 квартал» с использованием команды *Данные/группа Работа с данными/Консолидация.*

Таблица1. Январь

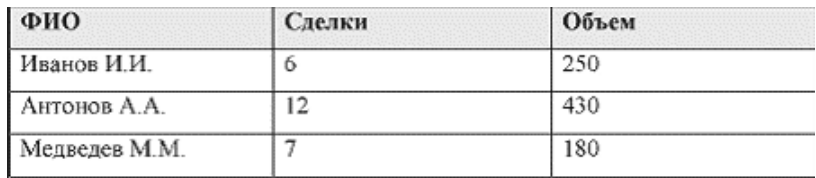

# Таблица2. Февраль

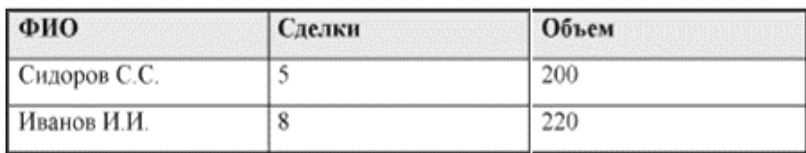

Таблица3. Март

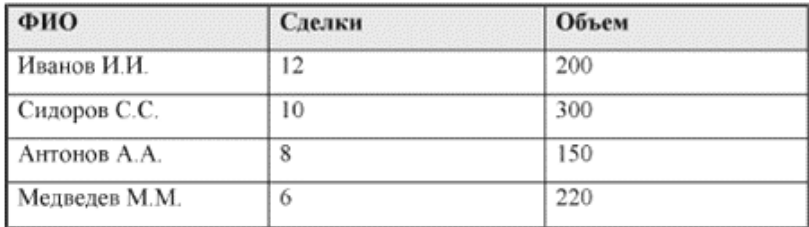

Задание 2. Сводные таблицы.

Наберите в табличном процессоре Excel исходный список (таблицу) объемов продаж фирмы «Гигант».

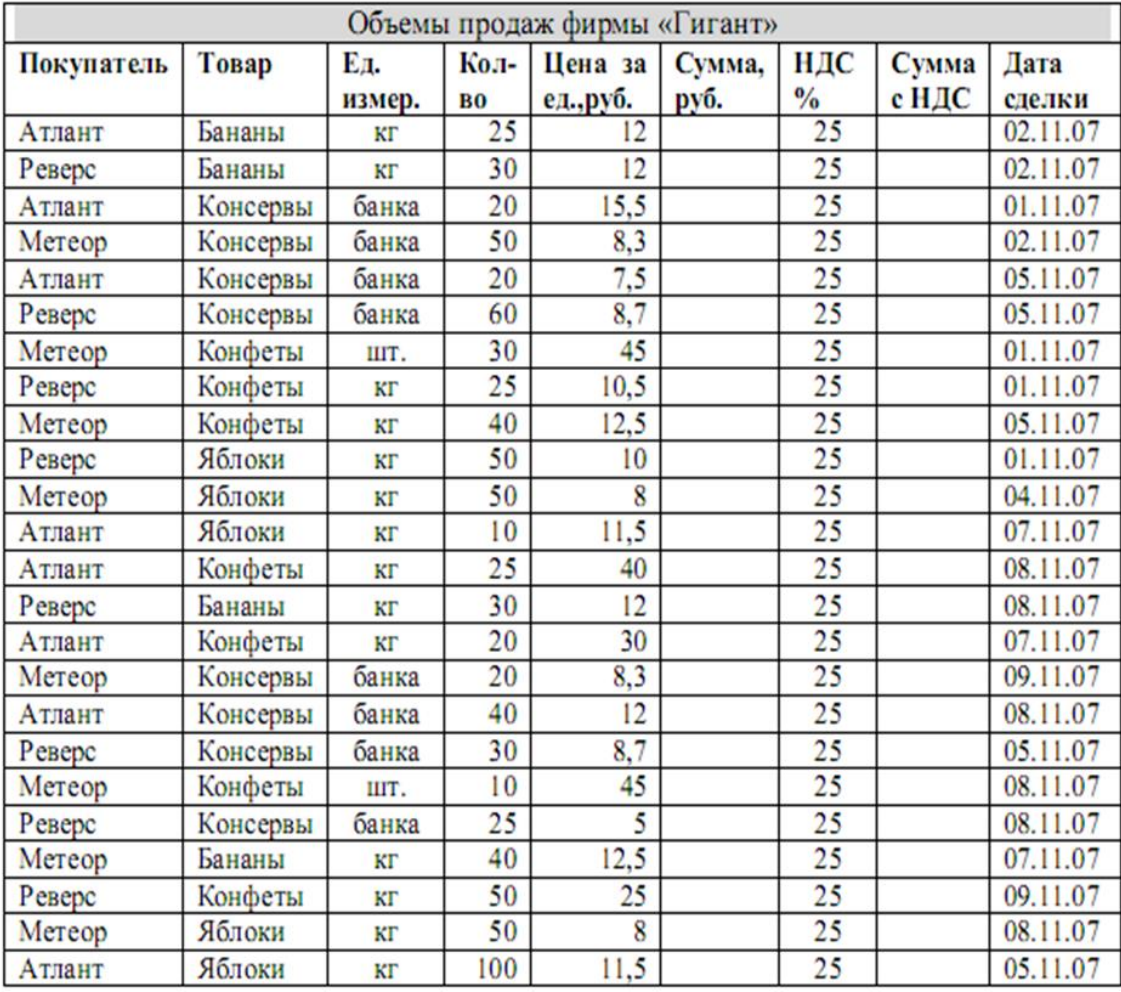

На основе исходной таблицы создайте сводную таблицу, представленную на рис. 2.Задайте рабочему листу имя «Покупатели». Создайте заголовок таблицы «Данные по покупателям», отформатируйте заголовок.

| Покупатель                     | Товар<br>Бананы<br>$\overline{\phantom{a}}$ | $\blacktriangledown$ |         |          |         | Консервы Конфеты Яблоки Общий итог |
|--------------------------------|---------------------------------------------|----------------------|---------|----------|---------|------------------------------------|
| Атлант                         |                                             |                      |         |          |         |                                    |
| Сумма по полю Сумма, руб.      |                                             | 300                  | 940     | 1600     | 1265    | 4105                               |
| Сумма по полю Сумма с НДС      |                                             | 375                  | 1175    | 2000     | 1581,25 | 5131,25                            |
| Метеор                         |                                             |                      |         |          |         |                                    |
| Сумма по полю Сумма, руб.      |                                             | 500                  | 581     | 2300     | 800     | 4181                               |
| Сумма по полю Сумма с НДС      |                                             | 625                  | 726,25  | 2875     | 1000    | 5226,25                            |
| Реверс                         |                                             |                      |         |          |         |                                    |
| Сумма по полю Сумма, руб.      |                                             | 720                  | 908     | 1512,5   | 500     | 3640,5                             |
| Сумма по полю Сумма с НДС      |                                             | 900                  | 1135    | 1890,625 | 625     | 4550,625                           |
| Итог Сумма по полю Сумма, руб. |                                             | 1520                 | 2429    | 5412,5   | 2565    | 11926,5                            |
| Итог Сумма по полю Сумма с НДС |                                             | 1900                 | 3036.25 | 6765,625 | 3206.25 | 14908,125                          |

Рис. 2. Таблица «Покупатель»

На основе исходной таблицы создайте таблицу, представленную на рис. 3. Поле «Покупатель» добавьте в фильтр отчета. Проведите группировку данных по периодам.

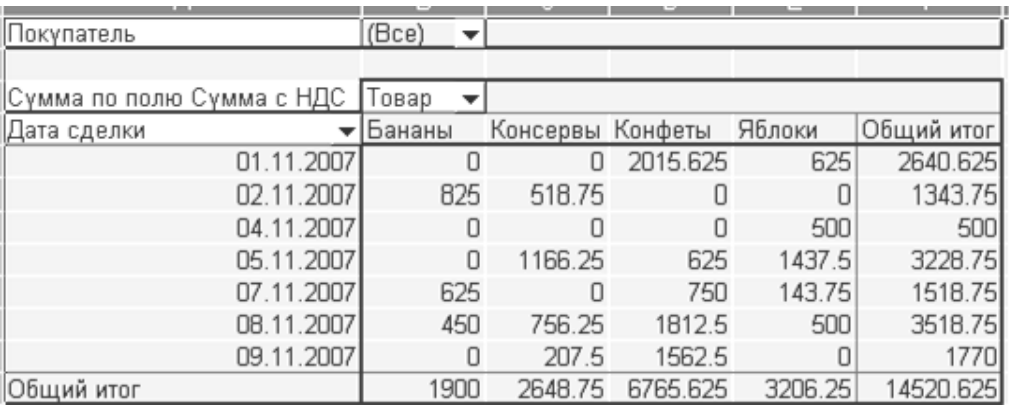

# Рис.3. Таблица «Итоги»

На новом листе постройте сводную таблицу, в которой указан процент количества каждого типа проданного товара от общего числа. Для этого в разделе «Значения» выберите свойство «Параметры полей значений» и во вкладке «Дополнительные вычисления» выберите соответствующий тип вычисления.

### **Перечень вопросов к зачету**

1. Компьютерные технологии. Основные понятия

2. Современные тенденции развития и направления использования электронных денег и платежных систем

3. Основные понятия и классификация компьютерных сетей

4. Стеки протоколов и их уровни

5. Современные банковские информационные системы и технологии

6. Компьютерные технологии в сфере экономической практики и науки

7. Наука как объект компьютеризации

8. Передача данных в сети: среда и устройства

9. Информационные технологии в налоговой деятельности. АИС "Налог 3"

10. Облачные технологии для бизнеса

11. Особенности и технологии информационного поиска в сети Интернет

12. Локальные и глобальные компьютерные сети. Телекоммуникации в образовании.

13. Информационная безопасность и защита коммерческой информации

14. Технологические основы цифровой экономики

15. Направления развития цифровой экономики

16. Цифровая трансформация финансовой сферы: платежи и переводы.

17. Цифровая трансформация финансовой сферы: страховые услуги.

18. Цифровая трансформация финансовой сферы: кредитование и вклады.

Цифровая трансформация финансовой сферы: управление инвестициями.

19. Развитие финансового трейдинга:технологии распределенного реестра, криптовалют и интернета-вещей.

20. Компьютерные средства обработки информации в решении задач моделирования экономических процессов

21. Информационные технологии в эконометрических исследованиях

22. Анализ и прогнозирование временных рядов в среде MS Excel.

23. Решение на ПЭВМ задач оптимизационного типа.

24. Модель Марковица.

### <span id="page-17-0"></span>**3. Методические материалы, определяющие процедуры оценивания результатов обучения по дисциплине (модулю), описание шкал оценивания**

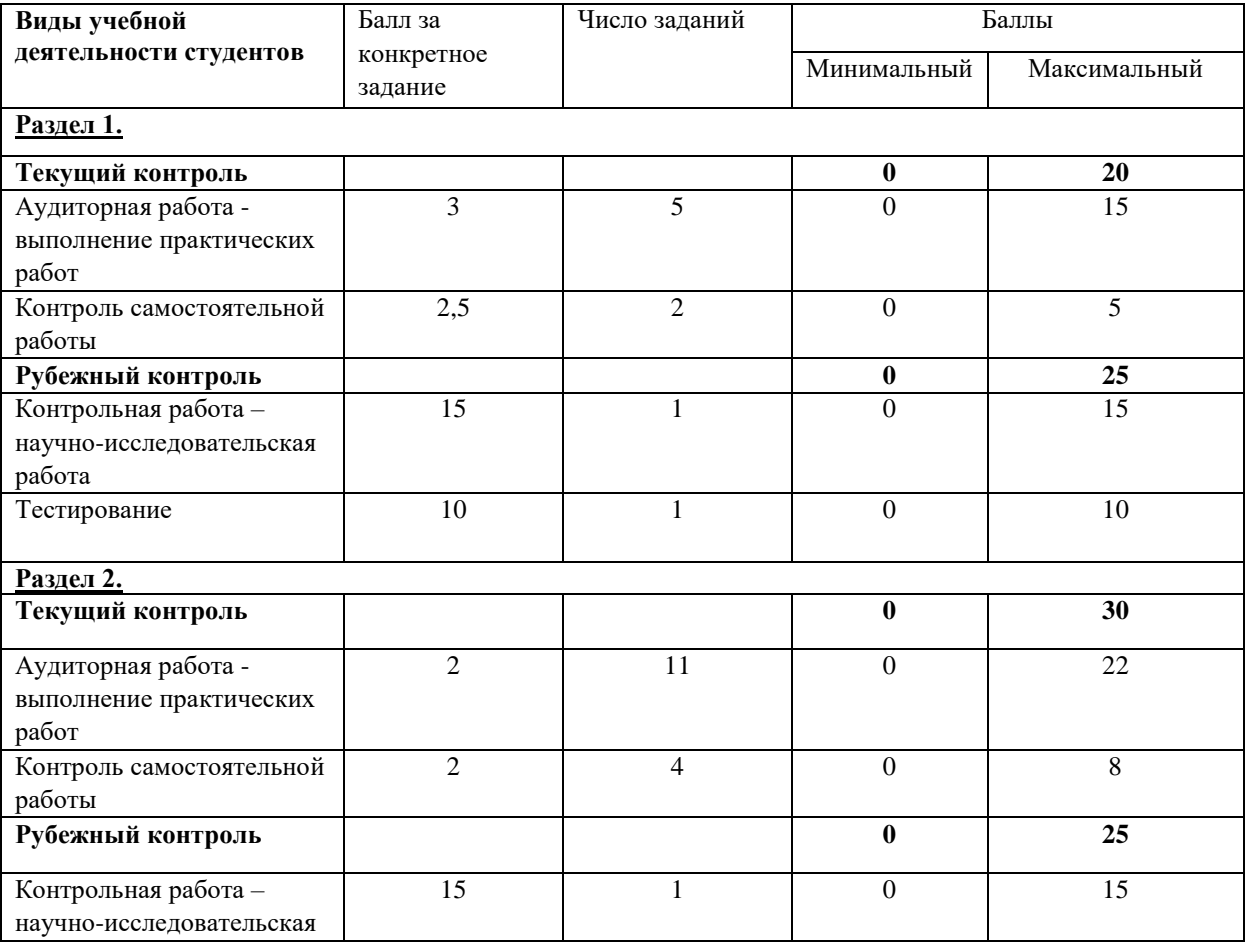

Рейтинг - план дисциплины

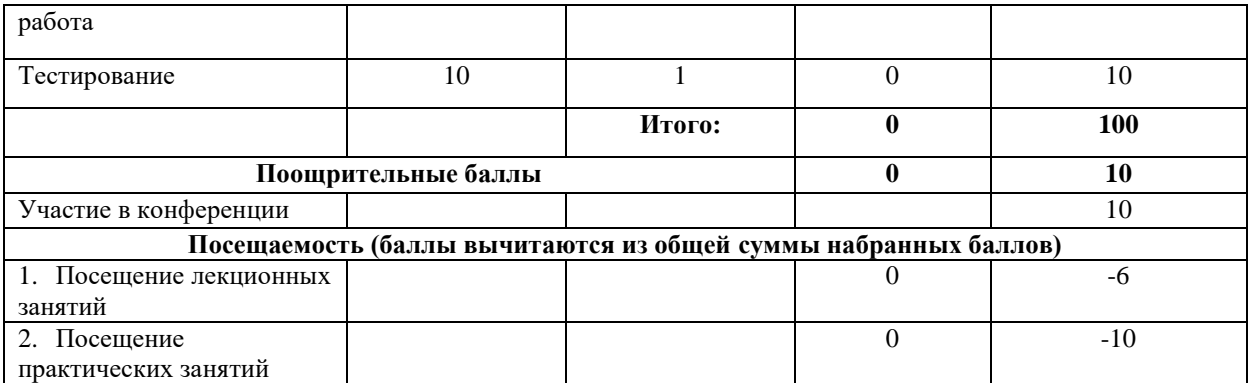

Результаты обучения по дисциплине (модулю) у обучающихся оцениваются по итогам текущего контроля количественной оценкой, выраженной в рейтинговых баллах. Оценке подлежит каждое контрольное мероприятие.

При оценивании сформированности компетенций применяется четырехуровневая шкала «неудовлетворительно», «удовлетворительно», «хорошо», «отлично».

Максимальный балл по каждому виду оценочного средства определяется в рейтинг-плане и выражает полное (100%) освоение компетенции.

Уровень сформированности компетенции «хорошо» устанавливается в случае, когда объем выполненных заданий соответствующего оценочного средства составляет 80- 100%; «удовлетворительно» – выполнено 40-80%; «неудовлетворительно» – выполнено 0- 40%

Рейтинговый балл за выполнение части или полного объема заданий соответствующего оценочного средства выставляется по формуле:

Рейтинговый балл =  $k \times M$ аксимальный балл,

где k = 0,2 при уровне освоения «неудовлетворительно», k = 0,4 при уровне освоения «удовлетворительно»,  $k = 0.8$  при уровне освоения «хорошо» и  $k = 1$  при уровне освоения «отлично».

Оценка на этапе промежуточной аттестации выставляется согласно Положению о модульно-рейтинговой системе обучения и оценки успеваемости студентов УУНиТ: На зачете выставляется оценка:

• зачтено - при накоплении от 60 до 110 рейтинговых баллов (включая 10 поощрительных баллов),

• не зачтено - при накоплении от 0 до 59 рейтинговых баллов.

При получении на экзамене оценок «отлично», «хорошо», «удовлетворительно», на зачёте оценки «зачтено» считается, что результаты обучения по дисциплине (модулю) достигнуты и компетенции на этапе изучения дисциплины (модуля) сформированы.